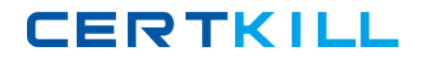

**MB3-859** 

# **MB3-859**

# **Microsoft Dynamics GP 2010 Financials**

Version 14.4

### **MB3‐859**

#### **QUESTION NO:** 1

In addition to printing a Smartlist to the screen or printer, what other output options are available in the SmartList? Choose the 2 that apply.

- A. Export to Microsoft?SQL Server? Reporting Services
- B. Export to Microsoft? Word?Export to Microsoft? Word
- C. Export to Microsoft? Excel?Export to Microsoft? Excel
- D. Export to PDF

**Answer:** B,C

#### **QUESTION NO:** 2

A user only accesses two windows in Microsoft Dynamics GP. What can be done so the user can quickly access these two windows? Choose the 2 that apply.

- A. Customize the tool bar to include only those windows.
- B. Add a shortcut to those windows on the Navigation Pane.
- C. Create a new security role for the user which allows access to only those two windows.
- D. Edit the users Dex.ini file to only open those two windows when Microsoft Dynamics GP is launched.

**Answer:** A,B

#### **QUESTION NO:** 3

What is the maximum account length and number of segments for Microsoft Dynamics GP?

A. 66 and 12

B. 66 and 10

**MB3‐859**

C. 68 and 12

D. 68 and 10

**Answer:** B

#### **QUESTION NO:** 4

You have created a new user in Microsoft Dynamics GP and granted them access to a company. The new user logs into that company successfully, but is unable to see any Transactions, Cards, or Reports. What must be completed for the new user to access Transactions, Cards, and Reports?

A. In User Setup, select the appropriate User Class ID for this user.

B. In User Access, select the appropriate modules this user will have access to.

C. In User Security Setup, select the appropriate Security Roles for this user and company.

D. In User Security Setup, select the appropriate Security Tasks for this user and company.

**Answer:** C

#### **QUESTION NO:** 5

What are the necessary components for setting up taxes? Choose the 2 that apply.

- A. Tax Details
- B. Tax Definitions
- C. Tax Schedules
- D. Tax Formulas

**Answer:** A,C

## **MB3‐859**

#### **QUESTION NO:** 6

When you enter a transaction, in what order does Microsoft Dynamics GP search for a default distribution posting account?

- A. Master record, Class ID, Posting Accounts Setup
- B. Class ID, master record
- C. Master record, Posting Accounts Setup
- D. Class ID, master record, Posting Accounts Setup

**Answer:** C

#### **QUESTION NO:** 7

What is contained in the Dynamics.set file?

- A. Dexterity code used to launch Microsoft Dynamics GP
- B. Parameters needed to launch Microsoft Dynamics GP
- C. Products installed and reports and forms dictionary locations
- D. Location path to the Dynamics.exe file

**Answer:** C

#### **QUESTION NO:** 8

Where can a user set the option to view Microsoft?Office Outlook?calendar appointments in Microsoft Dynamics? GP?

- A. Customize Home Page
- B. Navigation Pane Options

**MB3‐859**

C. User Security

D. User Preferences

**Answer:** A

#### **QUESTION NO:** 9

You would like transactions posted in batches from sub-ledgers; to stop at the General Ledger and be reviewed. What option should be selected in Posting Setup?

- A. Post To the GL
- B. Post Through the GL
- C. Allow Transaction Posting
- D. Require Batch Approval

**Answer:** A

#### **QUESTION NO:** 10

What are the advantages of using an inquiry window? Choose the 2 that apply.

- A. Transactions can be edited from an inquiry window.
- B. Data from an inquiry window can be printed.
- C. Data can be converted to a SmartList from an inquiry window.
- D. Zooms are available on most inquiry windows to give you more information.

#### **Answer:** B,D

#### **QUESTION NO:** 11

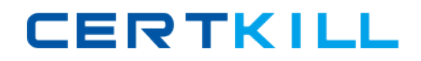

### **MB3‐859**

A user needs to add information explaining the reason for a general journal entry. What type of note should be attached to the entry?

A. Window level note

- B. Master record note
- C. Record level note

D. Field level note

**Answer:** C

#### **QUESTION NO:** 12

What is the keyboard equivalent for the lookup window?

A. Fn + L

 $B.$  Alt + L

C. Shift + L

D. Ctrl +L

**Answer:** D

#### **QUESTION NO:** 13

Adventure Works outsources their payroll to a local payroll company. Each week, Adventure Works needs to update all general ledger payroll accounts with the appropriate amounts for that week. The amounts are different each week, but the same general ledger accounts are used. What is the most efficient way to enter these balances into Microsoft Dynamics GP?

A. Set up a Recurring Batch

B. Set up a Variable Allocation account